Министерство образования и науки Российской Федерации Федеральное государственное бюджетное образовательное учреждение высшего образования Петрозаводский государственный университет (ПетрГУ) Институт математики и информационный технологий Кафедра информатики и математического обеспечения

# **Отчет по курсу «Верификация ПО»**

Выполнила: студентка 6 курса группы 22608 А.С. Бодрякова

Преподаватель: к.ф-м.н., доцент К. А. Кулаков

Петрозаводск 2018

# Содержание

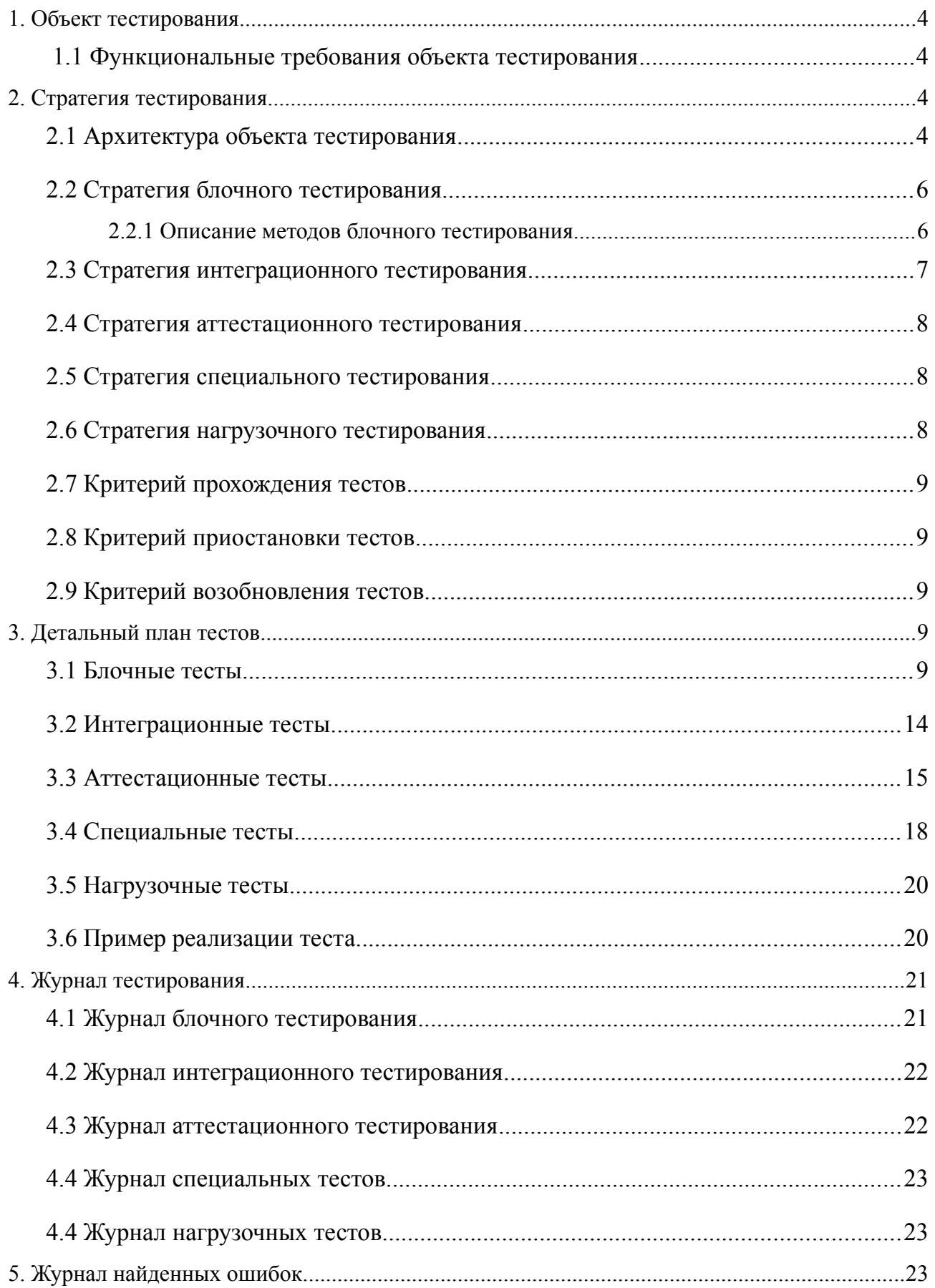

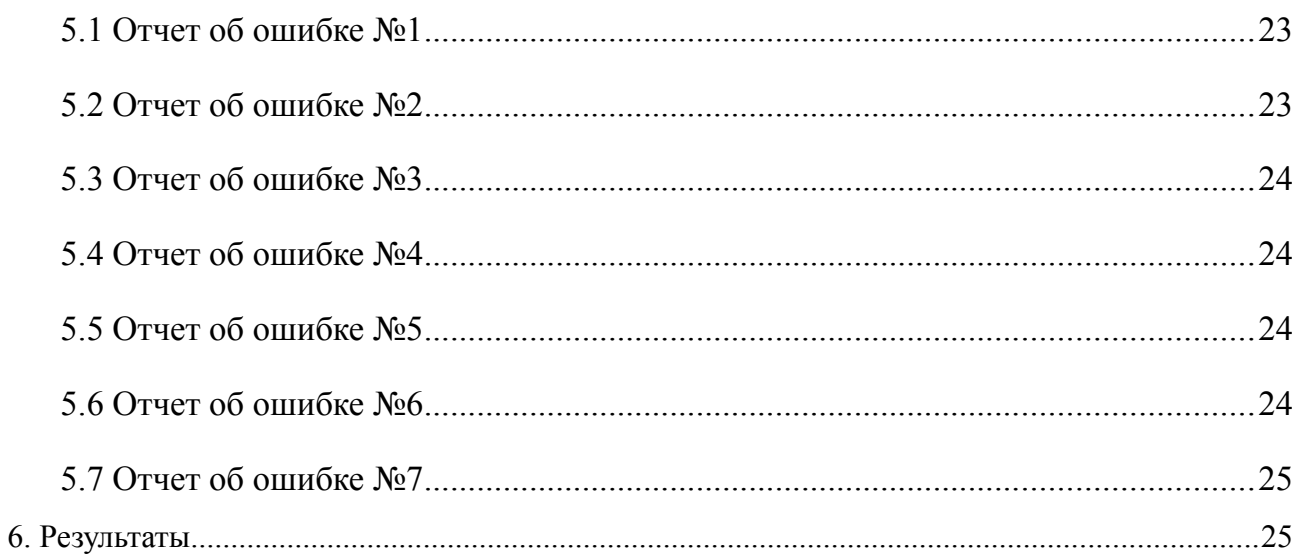

## **1. Объект тестирования**

Объектом тестирования является веб-сервис для создания и хранениязаметок, планирования событий, прикрепление файлов к заметкам и создания напоминаний.

Данный сервис реализован на языке php.

### *1.1 Функциональные требования объекта тестирования*

- 1. Работа с календарем
	- 1.1 Просмотр календаря на неограниченное число месяцев вперед и назад
- 2. Работа с заметками
	- 2.1 Создание заметки на любой день календаря
	- 2.2 Удаление заметки
	- 2.3 Редактирование заметки

Работа с текстом заметки

- 2.4 Написание текста заметки
- 2.5 Редактирование текста заметки

Работа с прикреплёнными файлами заметки

- 2.6 Прикрепление файла к заметке
- 2.7 Добавление комментария к файлу
- 2.8 Удаление файла
- 3. Работа с пользователями
	- 3.1 Регистрация пользователя
	- 3.2 Авторизация уже существующего пользователя

## **2. Стратегия тестирования**

### *2.1 Архитектура объекта тестирования*

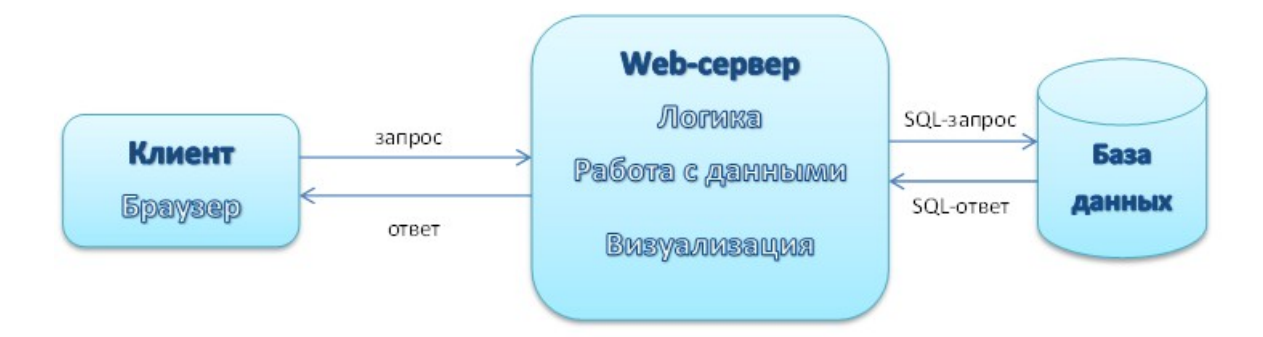

Компоненты системы в вышеописанной схеме:

- Клиент человек, взаимодействующий с сервером посредством браузера и HTTP-запросов.
- Web-сервер, хранящий в себе исходные коды и обеспечивающий их выполнение.
- База данных объект, используемый для хранения информации, обособлен от Web-сервера.

Клиент представляет собой:

- Навигация: отображение главного меню.
- Начальная страница: страница приветствия с возможностью входа или регистрации.
- Структура страницы: модуль отображает основной контент посередине, по бокам - блоки, отображающие вспомогательный контент.

Web-сервер состоит из модулей и блоков:

- Core.php ядро системы, класс, управляющий загрузкой системы.
- Database.php класс для работы с базой данных.
- Shape.php класс для работы с визуализацией.
- ModuleCalendar.php класс для работы с календарём.
- ModuleNotes.php класс для работы с заметками.
- ModuleProfile.php класс для работы с профилями пользователей.
- ModuleAuthorization.php класс для работы с авторизацией.
- ModuleMainPage.php класс для работы с главной страницей
- ModuleMessages.php класс для работы с сообщениями.
- BlockMenu.php блок меню.
- BlockDoing.php блок близлежащих событий.
- BlockSearch.php блок поиска пользователей по логину.
- BlockMessages.php блок пришедших сообщений.
- BlockCategories.php блок категорий.
- BlockFavourites.php блок избранных пользователей.

Взаимодействие компонентов описывается следующим образом:

- 1. Клиент посредством браузера формирует запрос к серверу.
- 2. Web-сервер получает запрос и обрабатывает его, обращаясь к базе данных по мере необходимости.
- 3. Web-сервер оформляет ответ в виде, воспринимаемом браузером, отправляет клиенту ответ.
- 4. Браузер клиента обрабатывает ответ и выдаёт его клиенту.

### *2.2 Стратегия блочного тестирования*

Сервис в первую очередь будет подвергнут блочному тестированию. В блочном тестировании участвуют следующие методы:

- bool public static function actionShow ();
- bool public static function actionEdit Note ();
- bool public static function actionSave Note ();
- bool public static function actionDelete Note ();
- bool public static function actionAuthorization ();
- bool public static function actionRegistration ():
- bool public static function actionCheck Authorization ():
- bool public static function actionCheck Registration ().

### **2.2.1 Описание методов блочного тестирования**

- 1. Модуль: "ModuleCalendar.php" класс для работы с календарем.
	- метод:"bool public static function actionShow ()" метод, записывающий html-код календаря во внутреннее хранилище Core::content['module'] в зависимости от параметров GET-строки. Возвращает true в случае успеха или false в случае ошибки.
- 2. Модуль: "ModuleNotes.php" класс для работы с заметками.
	- метод:"bool public static function actionEdit Note ()" метод формирования страницы редактирования или создания заметки. Записывает html-код страницы во внутреннее хранилище Core::content['module']. Если ID = -1, то создаётся новая заметка. Если ID!= -  $1$  и  $>= 0$ , то редактируется уже существующая заметка. ID заметки берётся из GET-строки, проверяются права на редактирование заметки.
	- метод:"bool public static function actionSave Note ()" метод сохранения заметки по её ID. Если ID = -1, то создаётся новая заметка. Если ID! = -1 и > = 0, то редактируется уже существующая заметка. ID заметки берётся из GETстроки, проверяются права на редактирование заметки. Возвращает true в случае успеха или false в случае ошибки. Перенаправляет на страницу просмотра созданной или изменённой заметки.
	- метод:"bool public static function actionDelete Note ()" метод удаления заметки по её ID. ID заметки берётся из GET-строки, проверяются права на удаление заметки.

Возвращает true в случае успеха или false в случае ошибки.

<sup>3.</sup> Модуль:"ModuleAuthorization.php" — класс для работы с авторизацией.

- метод:"bool public static function actionAuthorization ()" метод формирования страницы авторизации пользователя. Записывает html-код страницы авторизации во внутреннее хранилище Core::content['module']. В зависимости от параметра GET-строки mode формирует страницу первой авторизации (mode=first) или повторной при ошибке (mode=error).
- Возвращает true в случае успеха или false в случае ошибки. метод:"bool public static function actionRegistration ()" — метод формирования страницы регистрации пользователя. Записывает html-код страницы регистрации во внутреннее хранилище Core::content['module'].

Возвращает true в случае успеха или false в случае ошибки.

- метод:"bool public static function actionCheck Authorization ()" метод проверки введённых пользователем данных при авторизации. Данные посылаются методом POST. В зависимости от результата проверки перенаправляет на:
	- просмотр месяца и формирует массив COOKIES;
	- повторную авторизацию.

Возвращает true в случае успеха или false в случае ошибки.

- метод:"bool public static function actionCheck Registration ()" метод проверки введённых пользователем данных при регистрации. Данные посылаются методом POST. В зависимости от результата проверки:
	- регистрирует нового пользователя, перенаправляет на просмотр месяца и формирует массив COOKIES;
	- перенаправляет на повторную регистрацию.

Возвращает true в случае успеха или false в случае ошибки.

### *2.3 Стратегия интеграционного тестирования*

Второй этап — интеграционное тестирование. Тестирование будет проведено для следующих взаимодействий между модулей:

- Core.php ядро системы, класс, управляющий загрузкой системы.
- Database.php класс для работы с базой данных.
- Shape.php класс для работы с визуализацией.
- 1. Взаимодействие между Core.php, Database.php и Shape.php

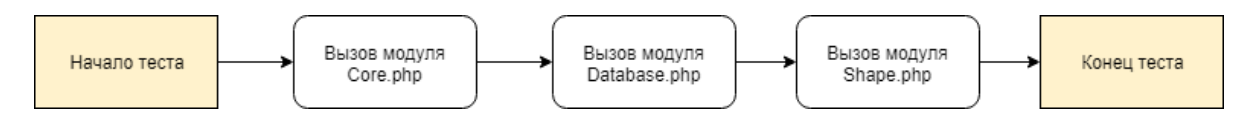

### 2. Взаимодействие между Core.php и Database.php

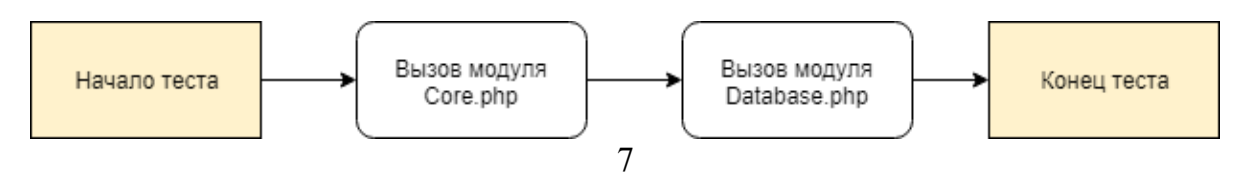

3. Взаимодействие между Core.php и Shape.php

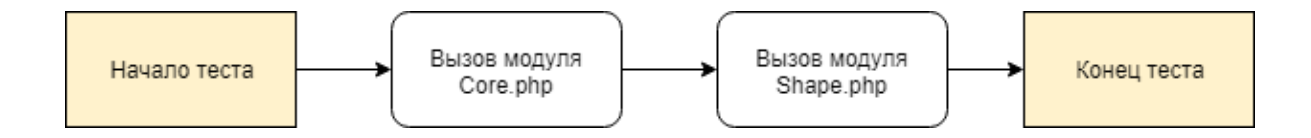

### *2.4 Стратегия аттестационного тестирования*

Третий этап — аттестационное тестирование. Проверяются функциональные требования, а именно:

- 1. Просмотр календаря на неограниченное число месяцев вперед и назад.
- 2. Добавление заметки.
- 3. Редактирование заметки.
- 4. Удаление заметки.
- 5. Добавление текста к заметке.
- 6. Редактирование текста к выбранной заметке.
- 7. Добавление файла к заметке.
- 8. Удаление файла у заметки.
- 9. Авторизация пользователя.
- 10. Регистрация пользователя

### *2.5 Стратегия специального тестирования*

Четвертый этап тестирования — специальное тестирование. Проверяет, как поведет себя структура веб-страниц при разном количестве контента.

Проверяются следующие страницы:

- Страница регистрации;
- Страница авторизации;
- Страница календаря;
- Страница заметок;
- Страница создания / редактирования заметки.

#### *2.6 Стратегия нагрузочного тестирования*

Последний этап тестирования — нагрузочное тестирование. Проверяет работу системы при большом объеме данных.

### *2.7 Критерий прохождения тестов*

Тест считается пройденным если результат равен ожидаемому, который описан в разделе стратегии тестирования.

Тест считается не пройденным если результат не равен ожидаемому.

## *2.8 Критерий приостановки тестов*

Тестирование должно быть приостановлено, если при прохождении теста было потрачено больше 3 секунд. Такой тест считается не удавшимся.

### *2.9 Критерий возобновления тестов*

Тестирование возобновляется после исправления ошибки, выявленных при предыдущем тестировании.

## **3. Детальный план тестов**

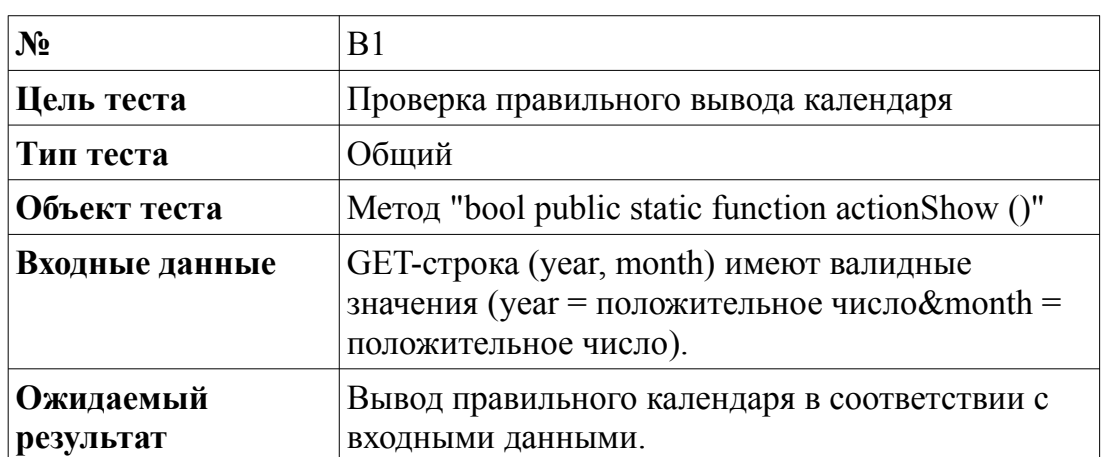

#### *3.1 Блочные тесты*

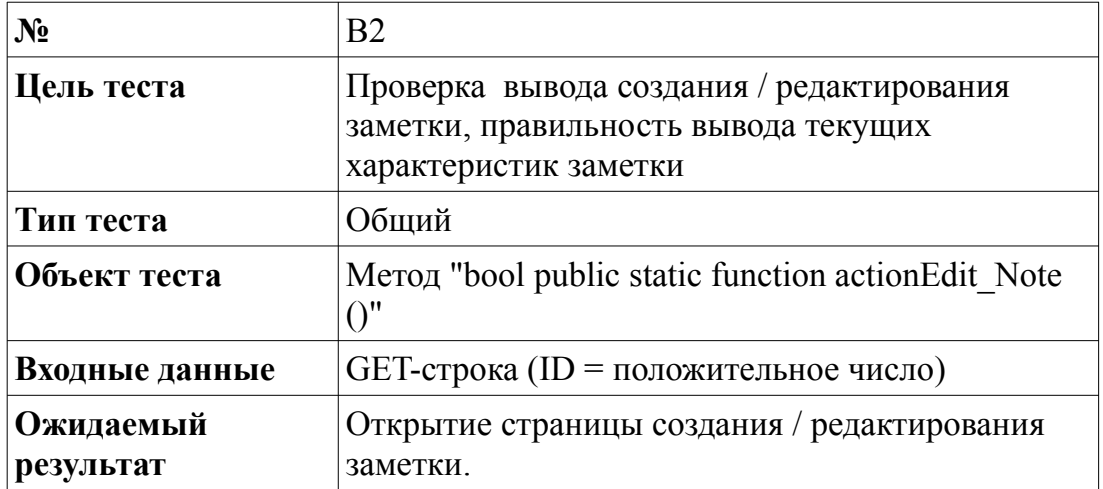

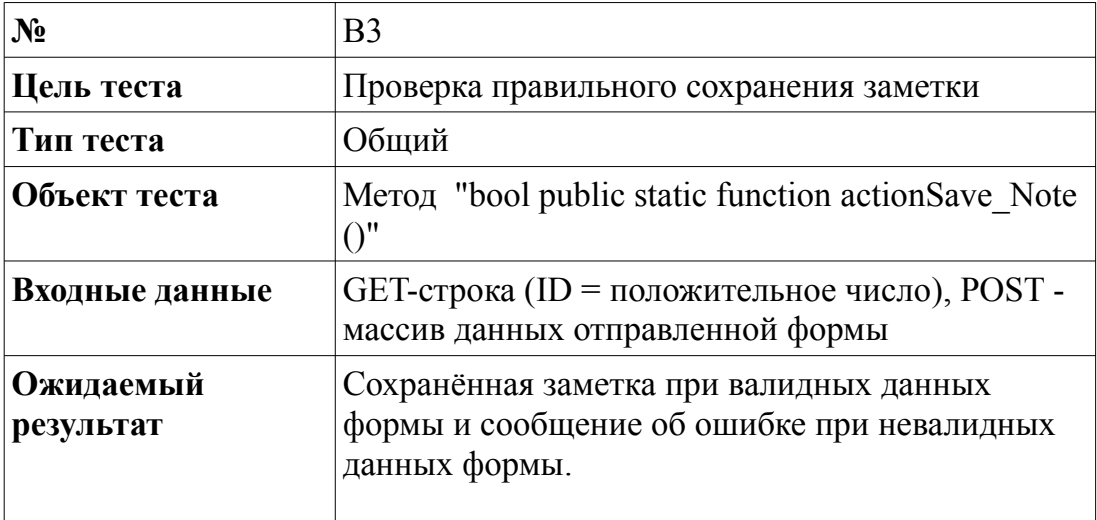

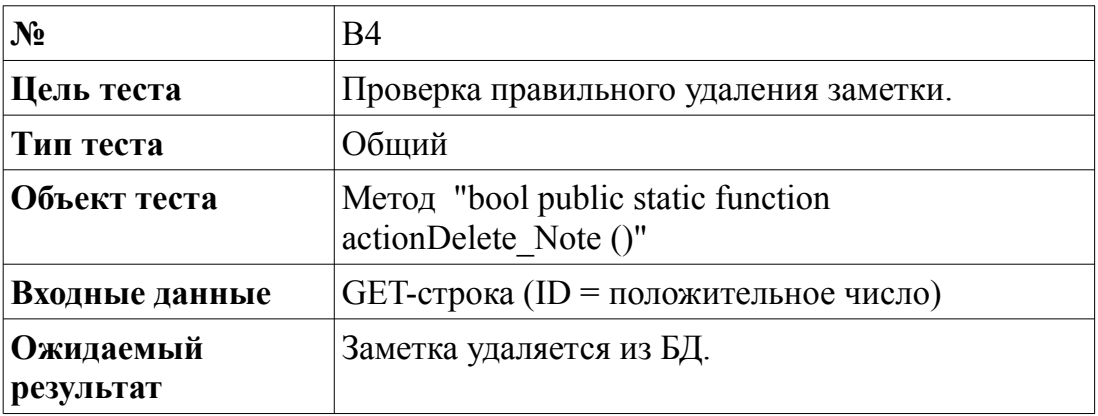

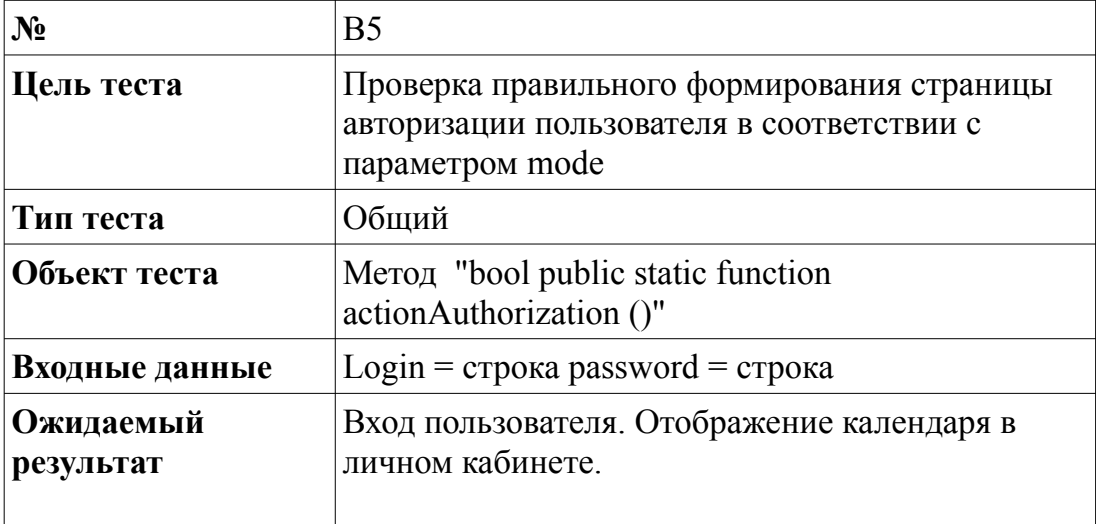

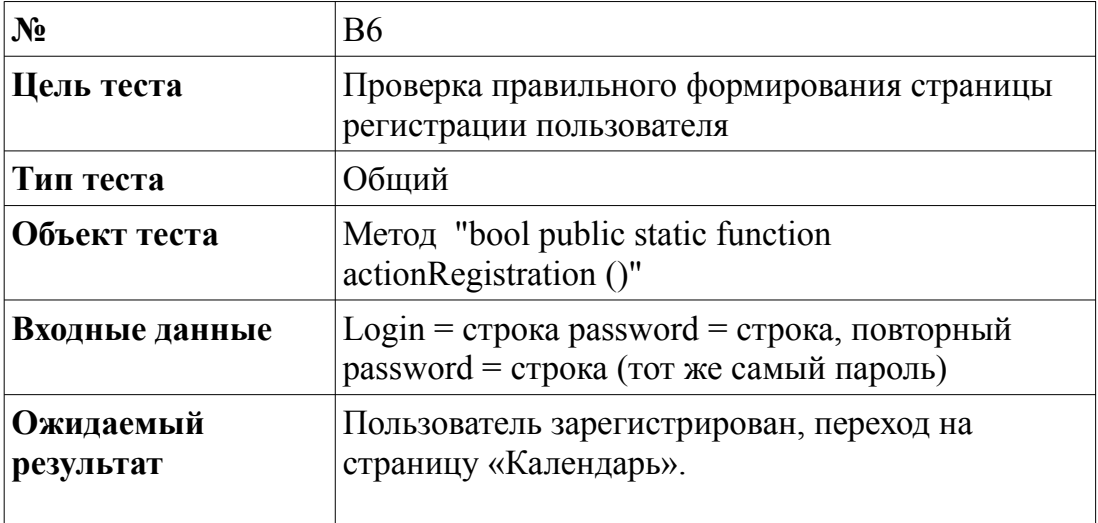

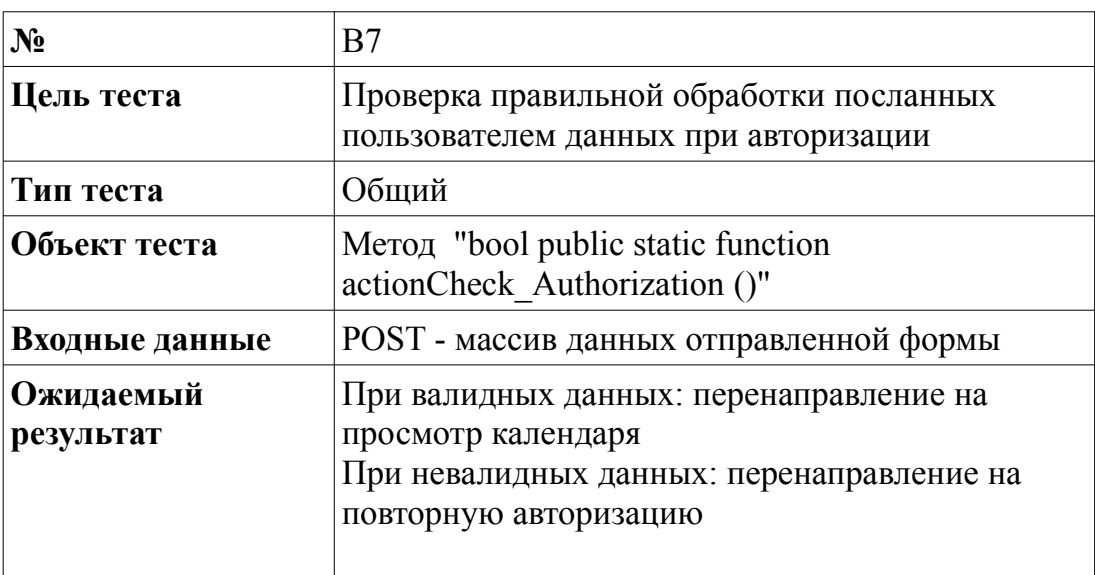

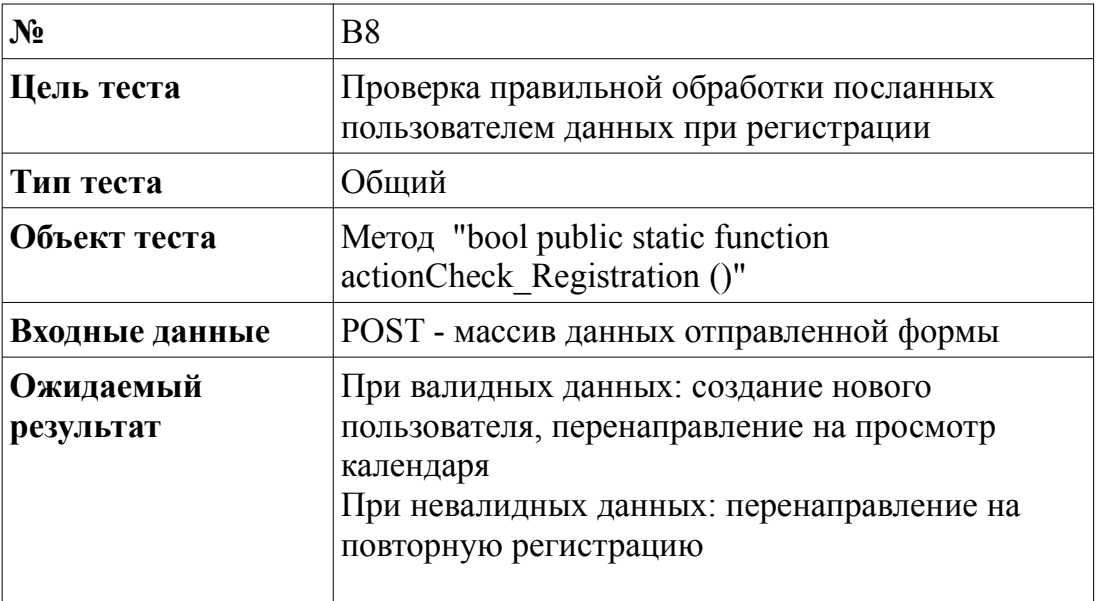

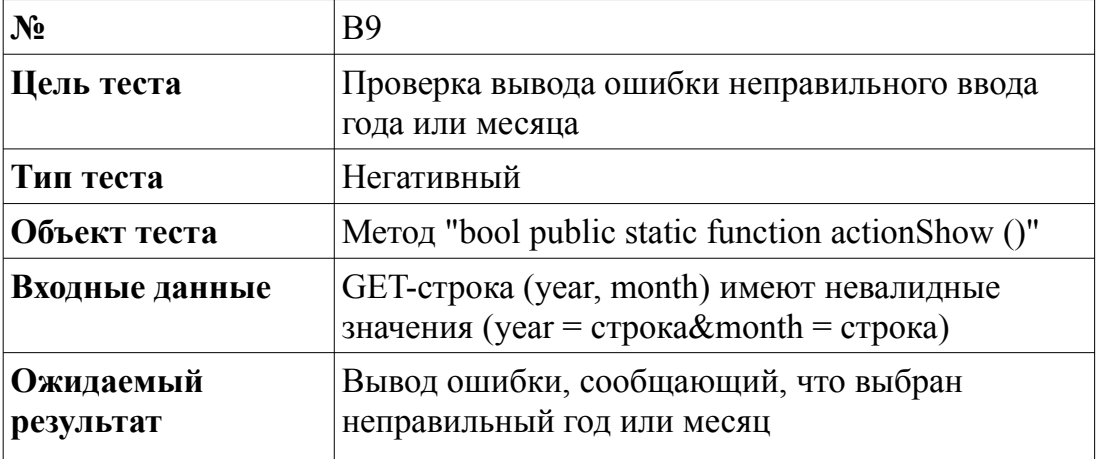

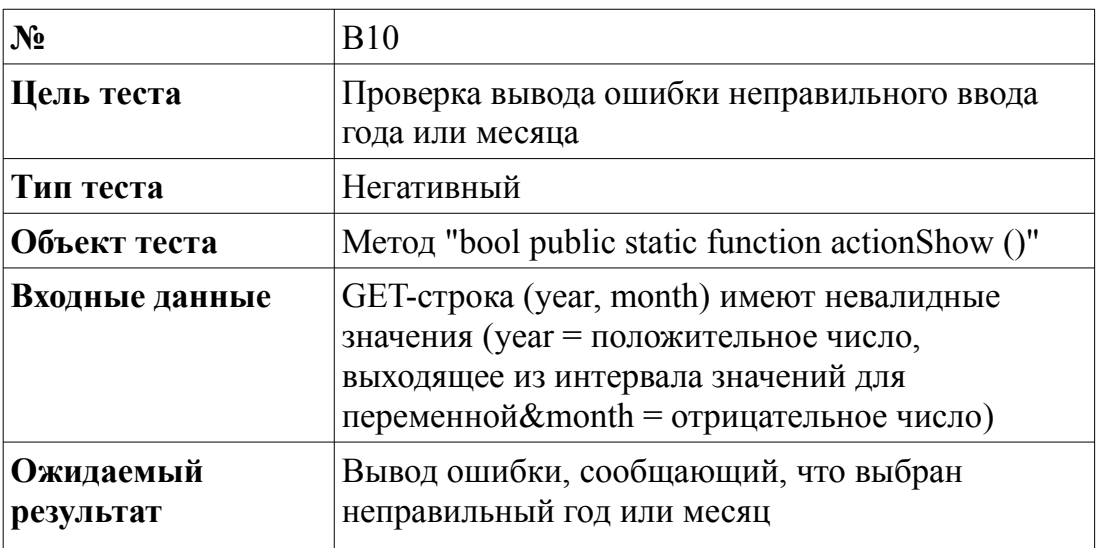

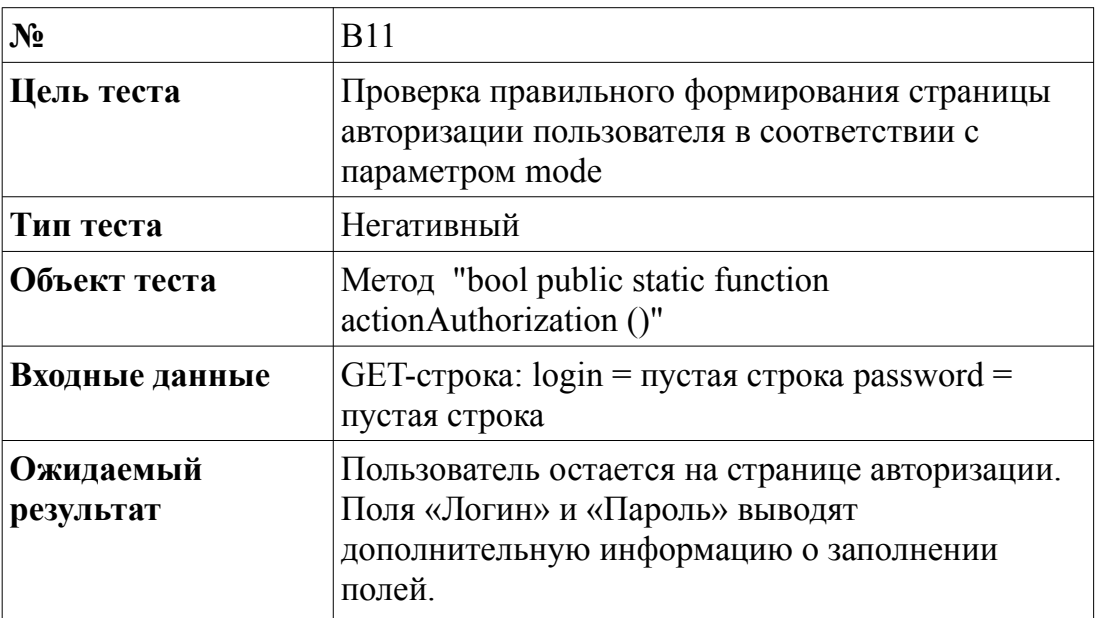

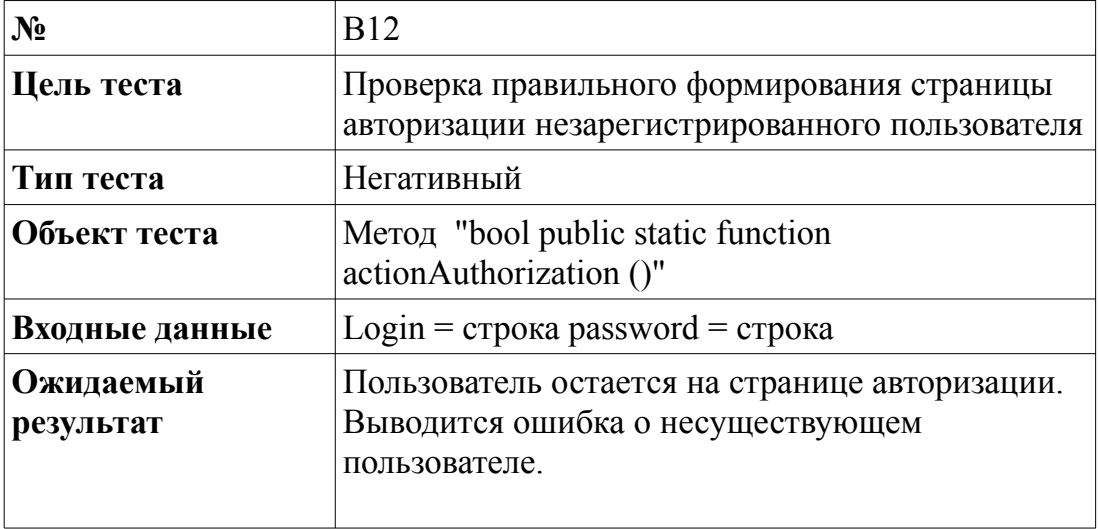

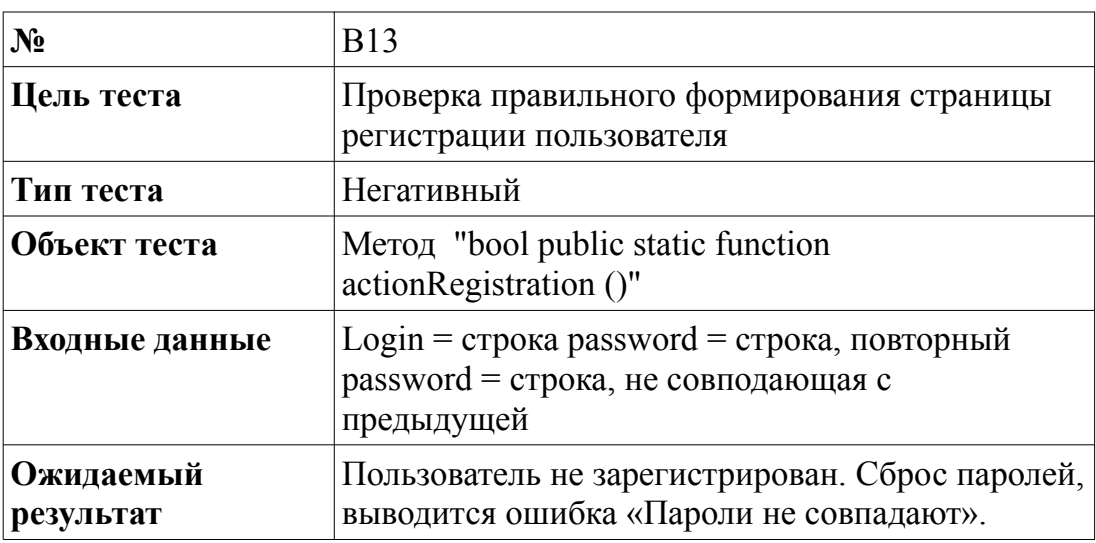

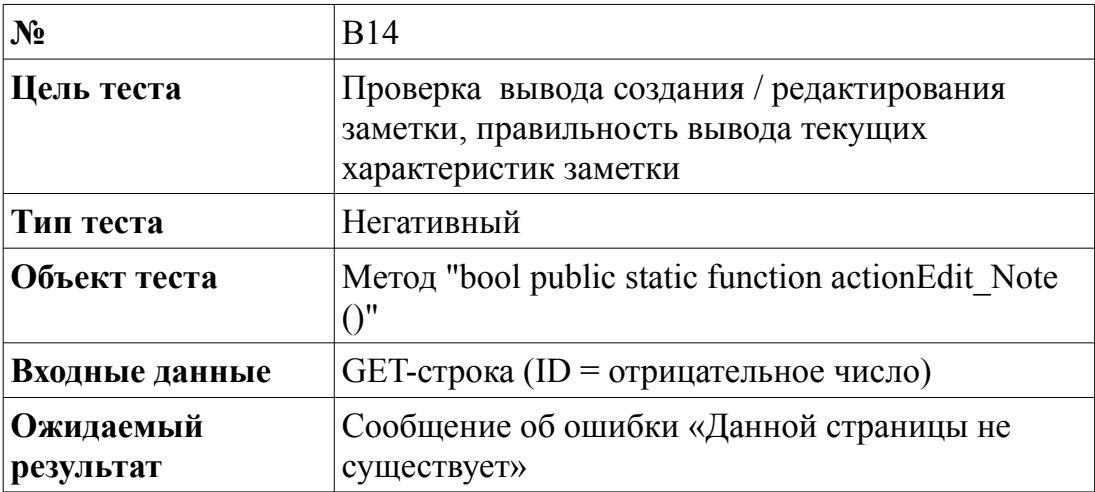

# *3.2 Интеграционные тесты*

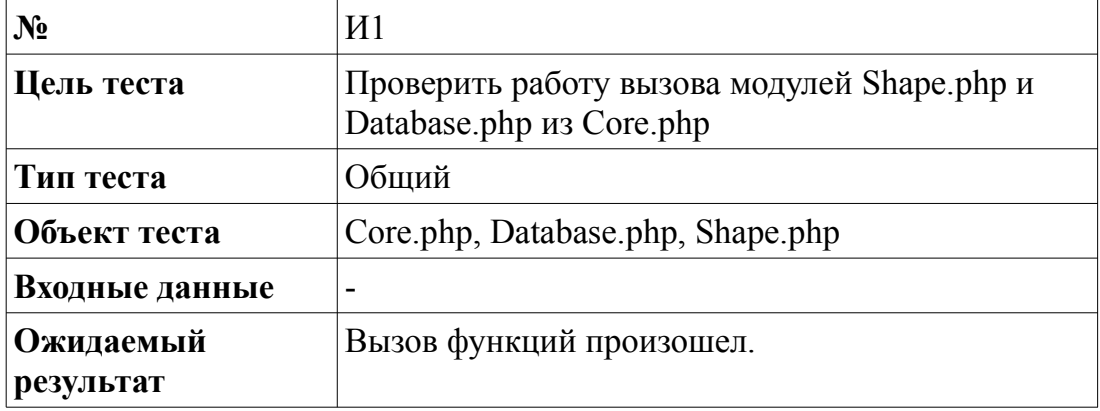

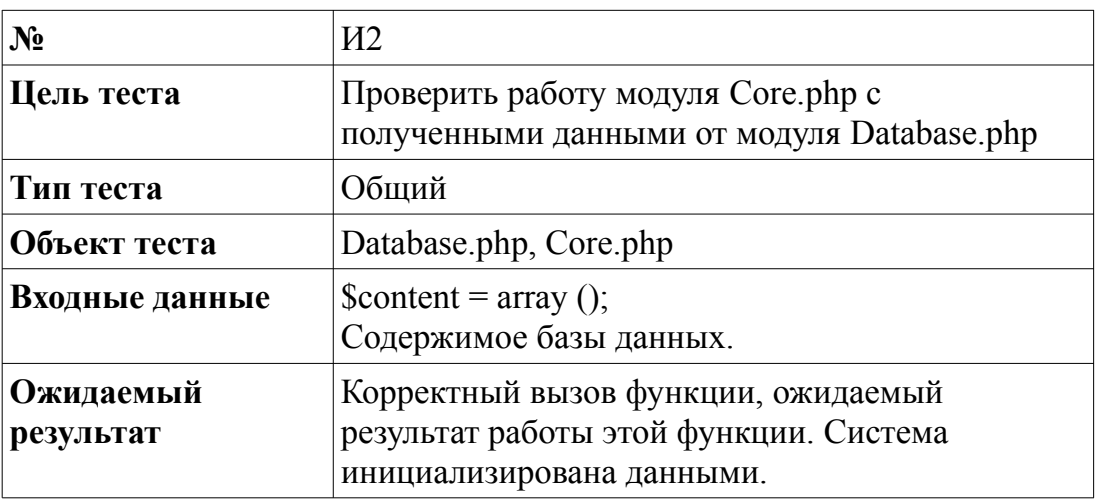

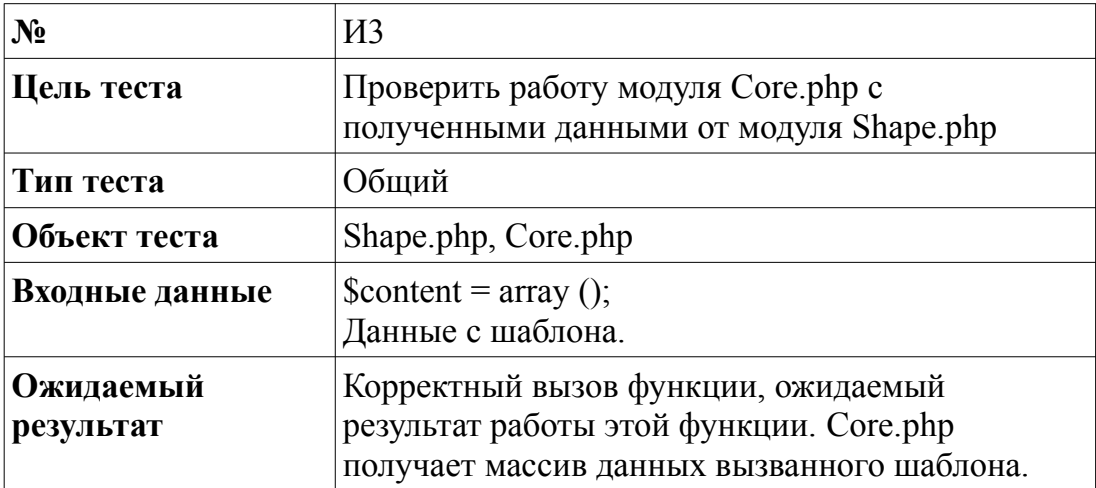

# *3.3 Аттестационные тесты*

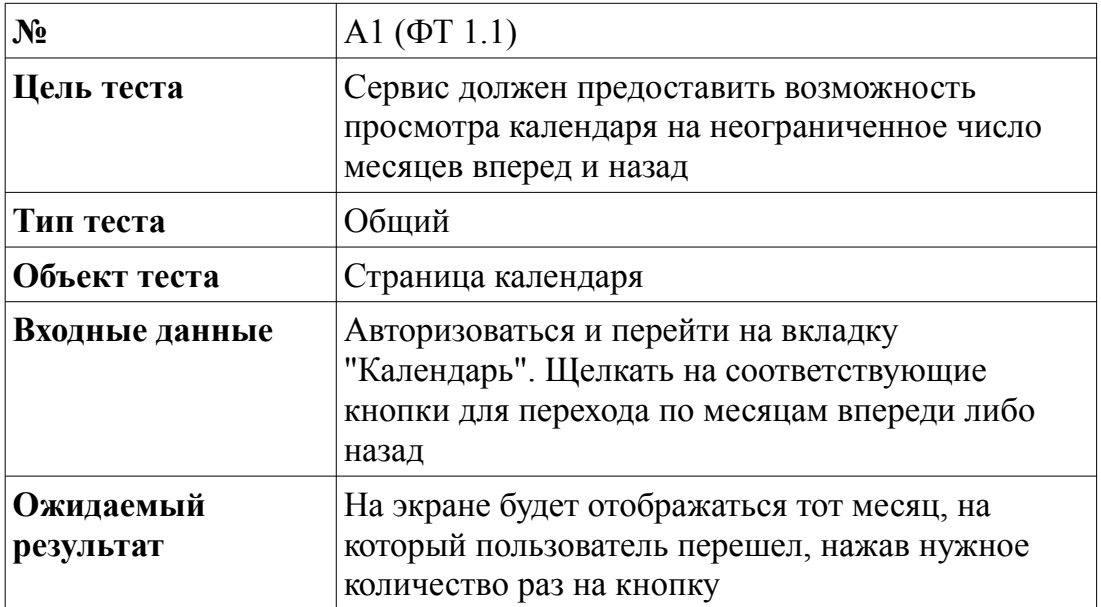

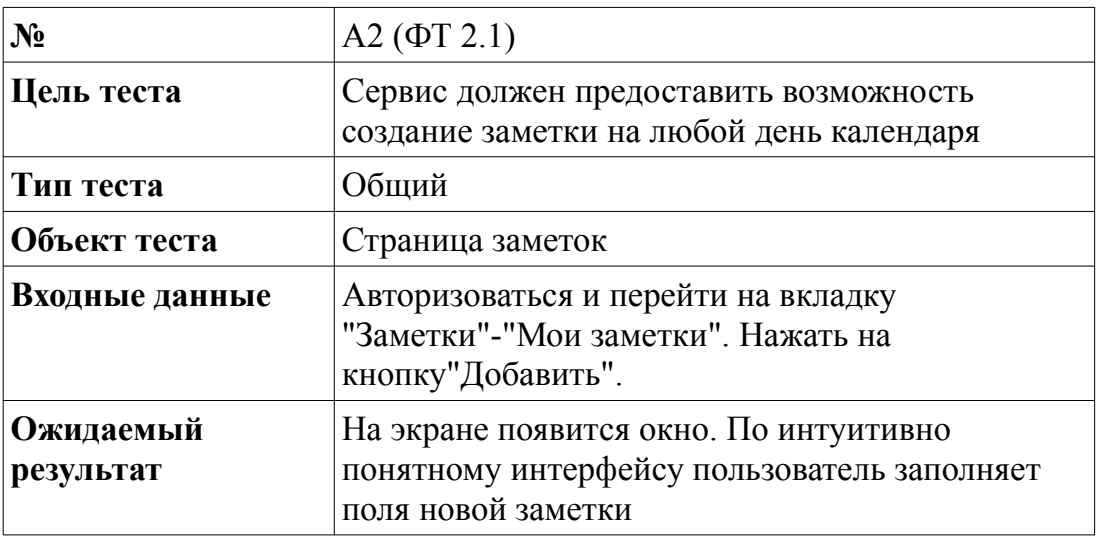

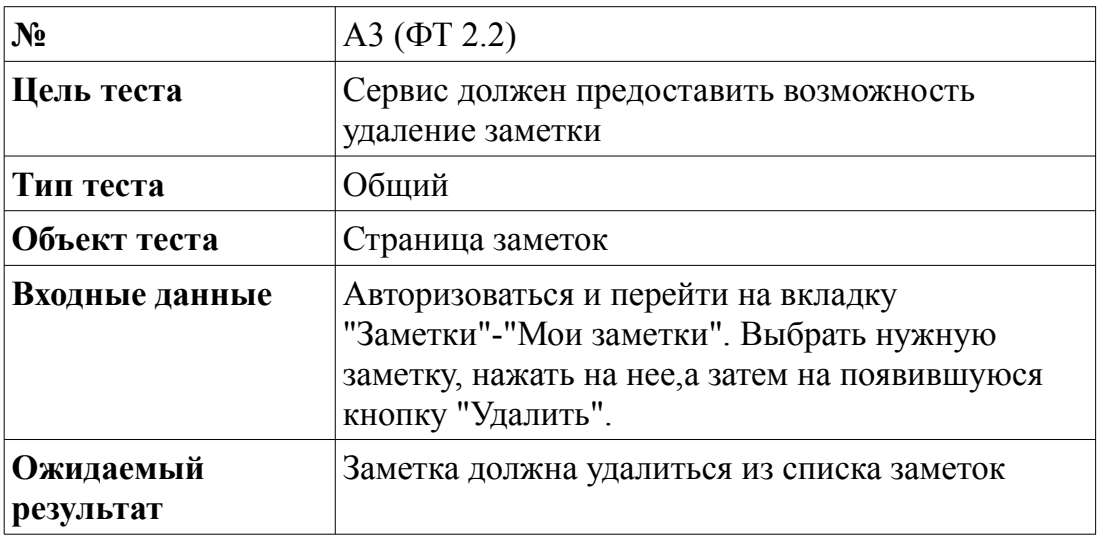

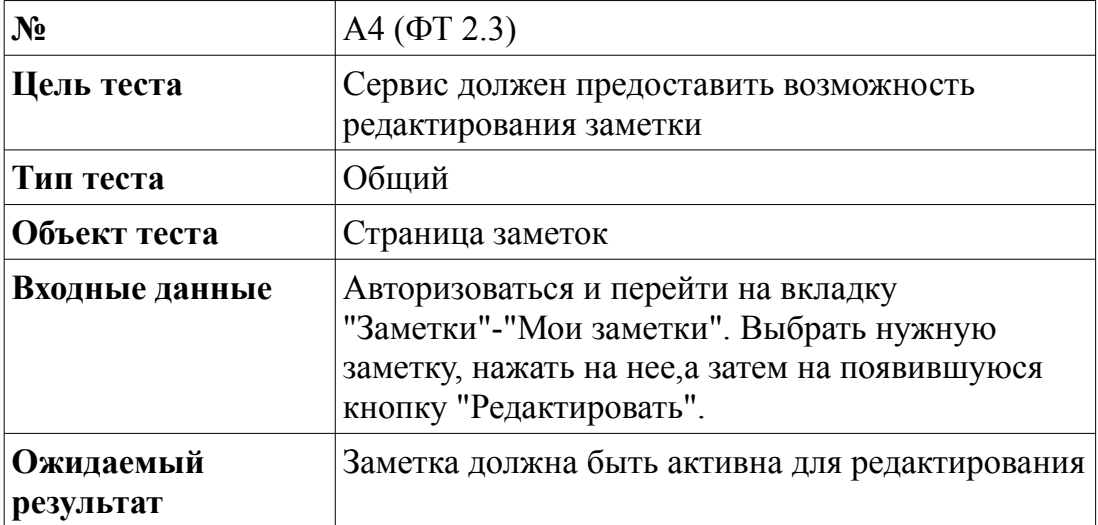

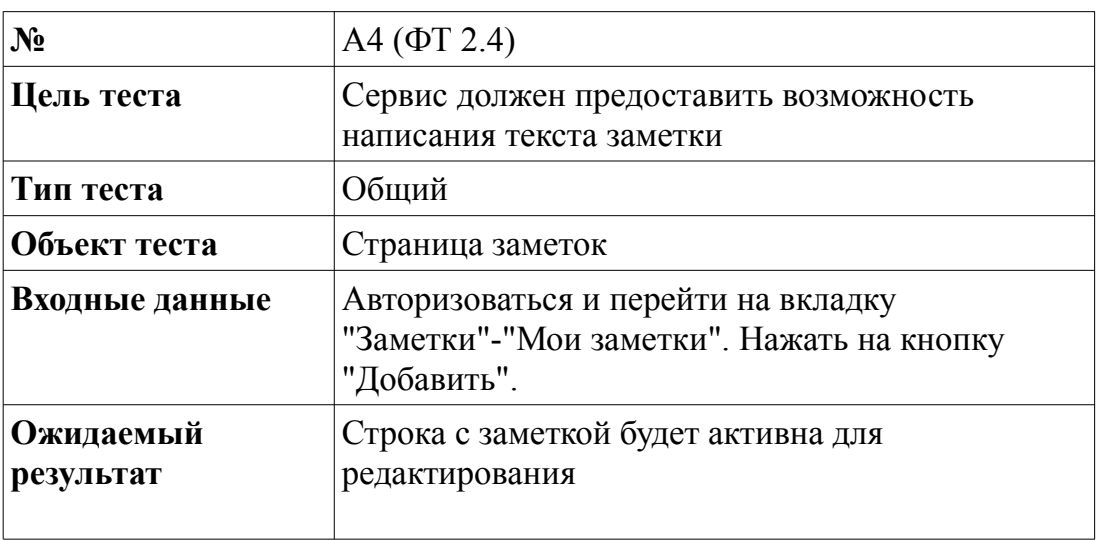

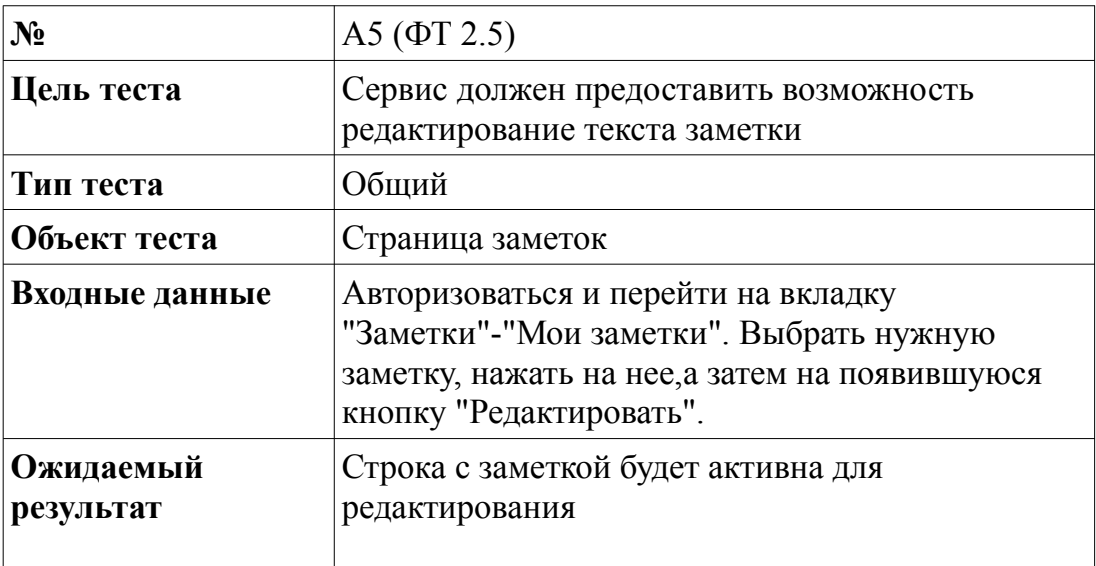

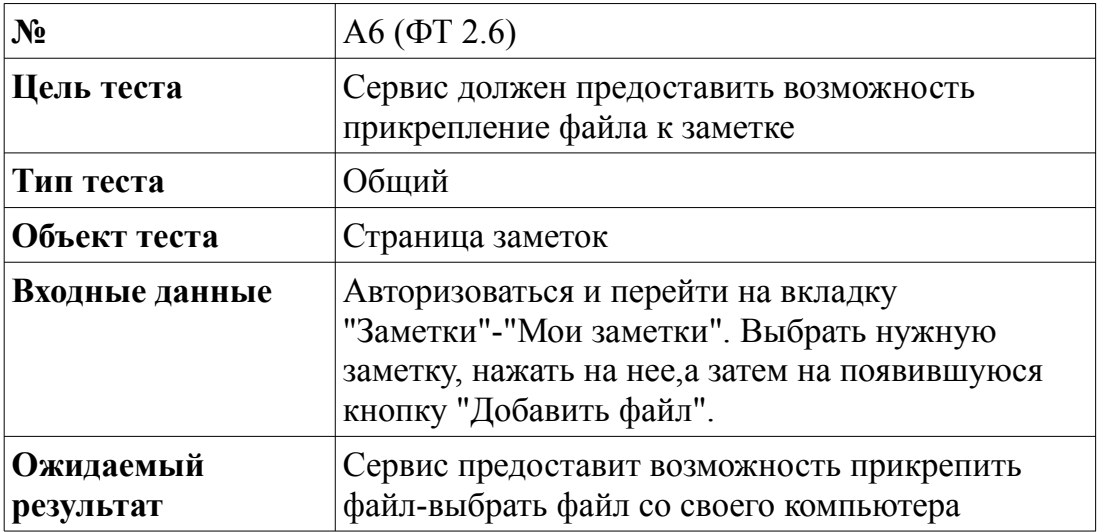

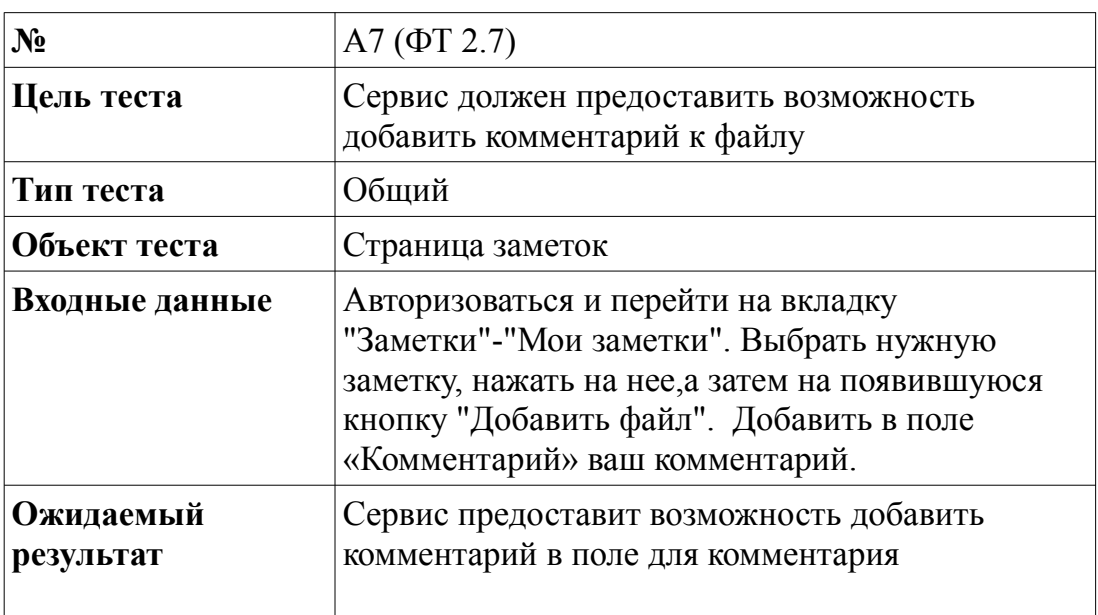

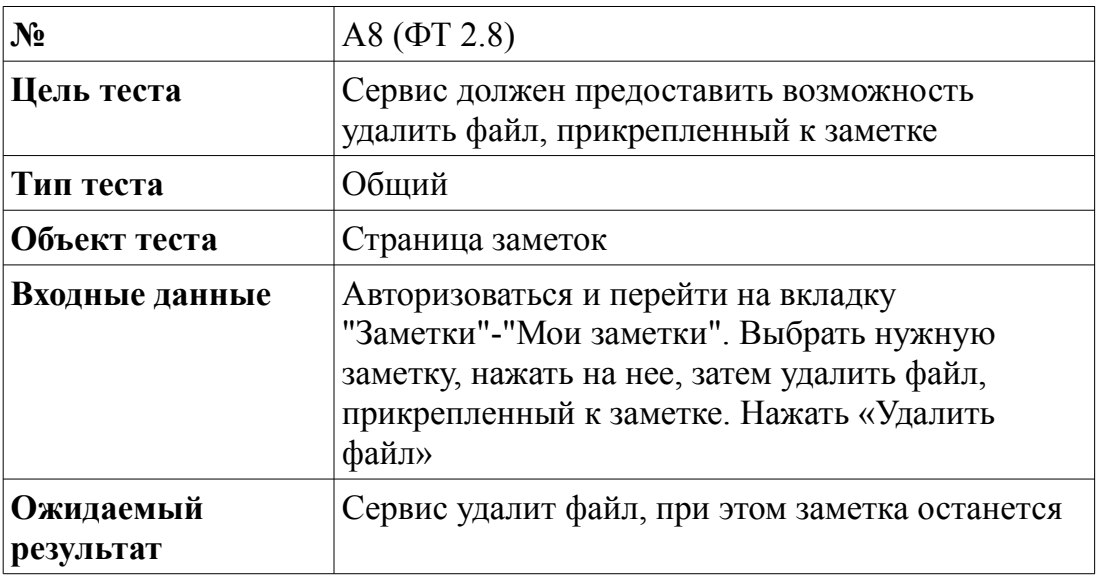

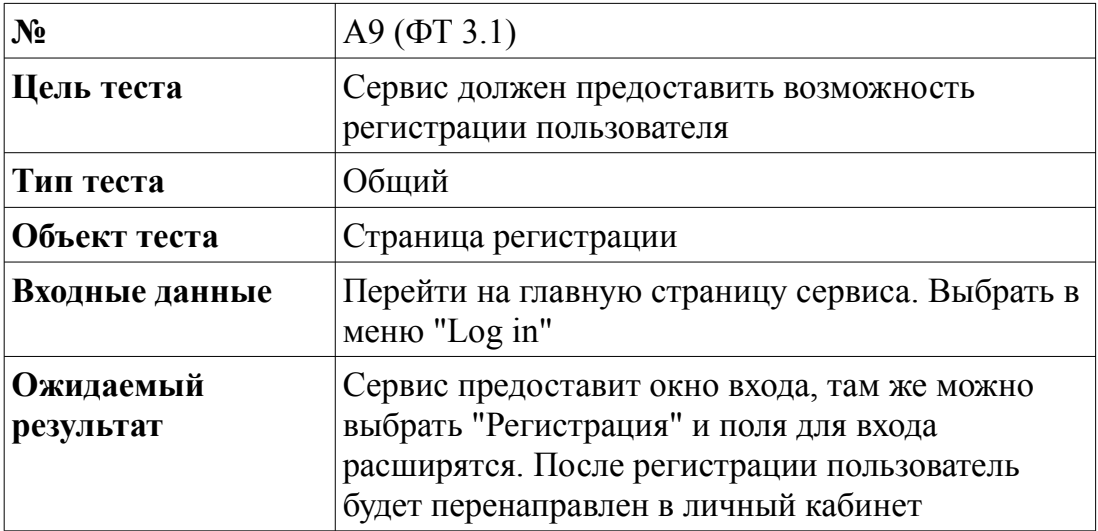

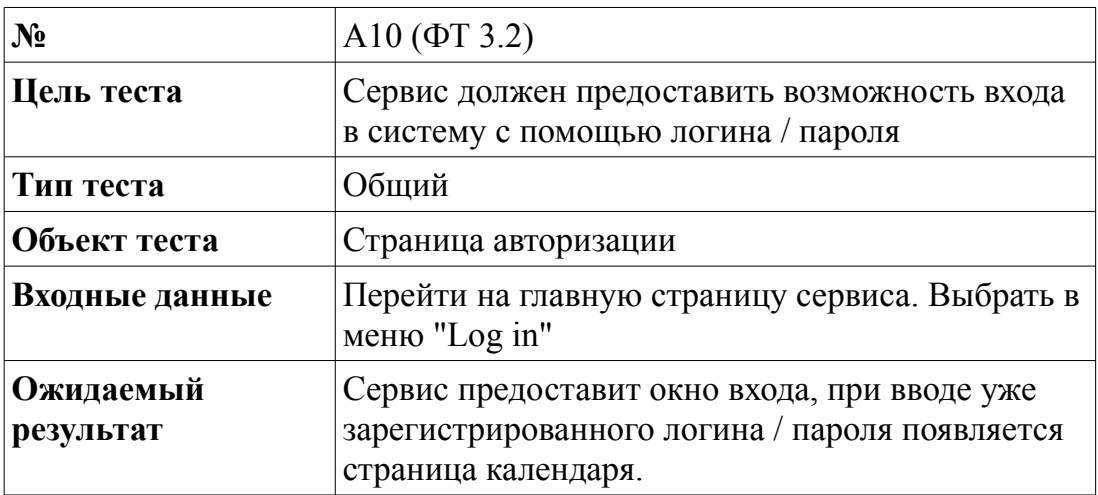

# *3.4 Специальные тесты*

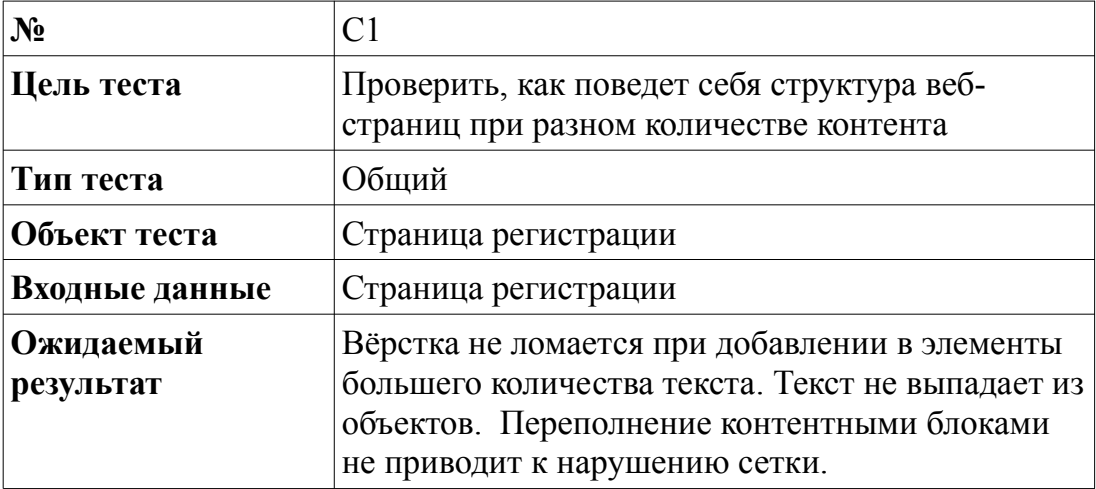

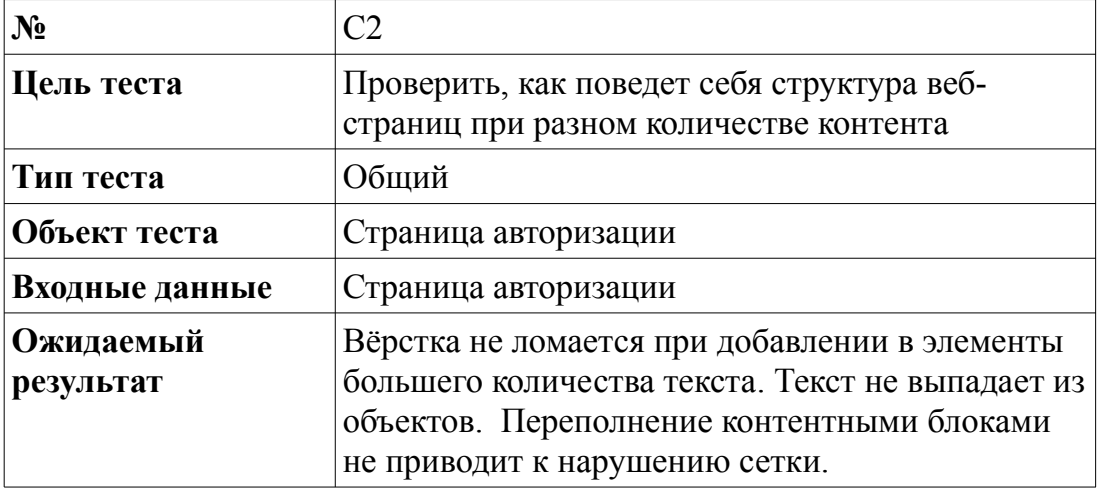

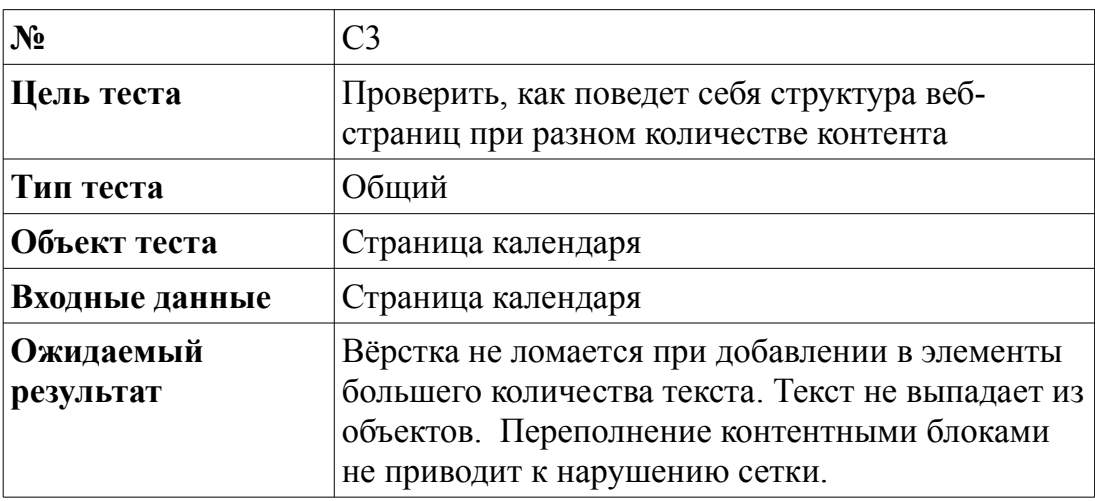

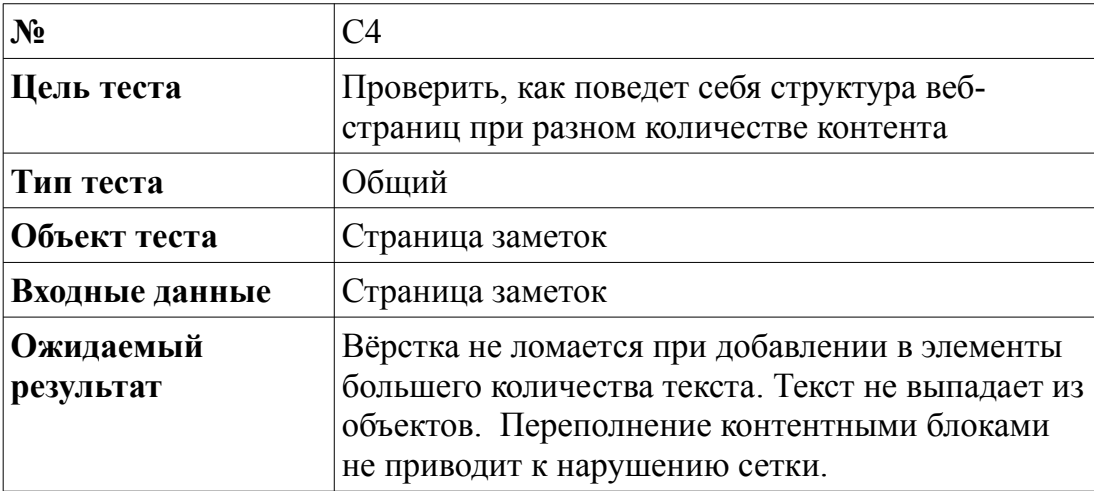

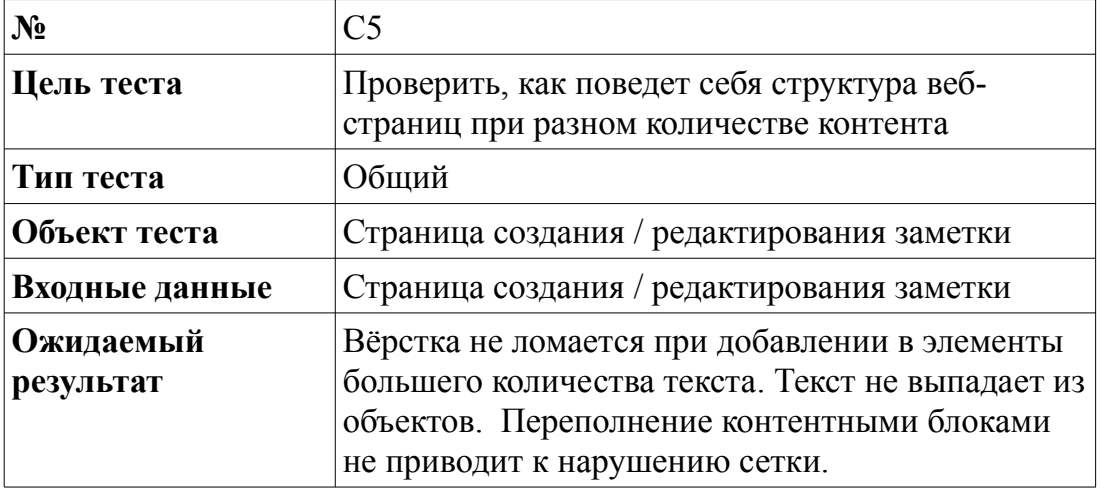

### *3.5 Нагрузочные тесты*

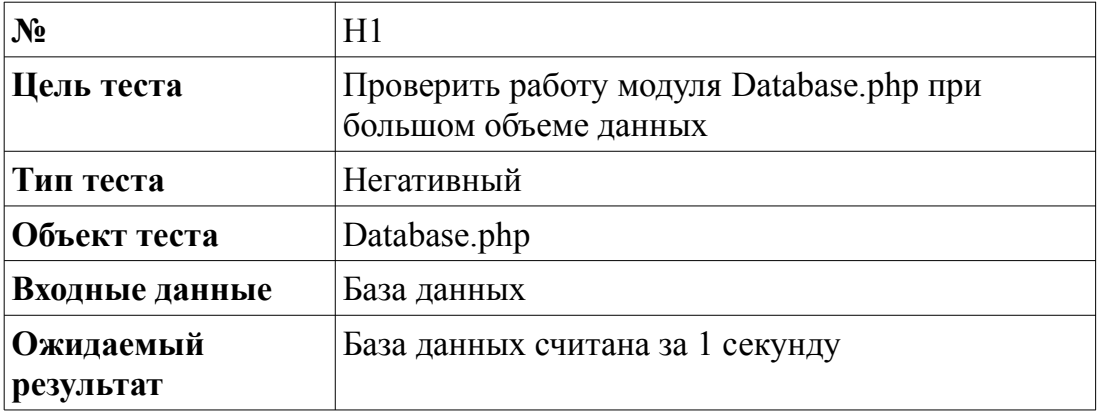

## *3.6 Пример реализации теста*

Пример реализации блочного теста:

```
include ('php/classes/ModuleAuthorization.php')
public static function TestCheck_Registration() {
$_POST ['login'] = sha1 ('bodr');<br>$_POST ['password'] = sha1 ('password');
actionCheck_Registration();
if ($_COOKIE['login'] === $_POST ['login'] && $_COOKIE['password'] === $_POST ['password']) {<br>| header ('location: ?module=calendar&action=show');
     header ('location: ?module=main_page&action=main');
\mathcal{Y}
```
# **4. Журнал тестирования**

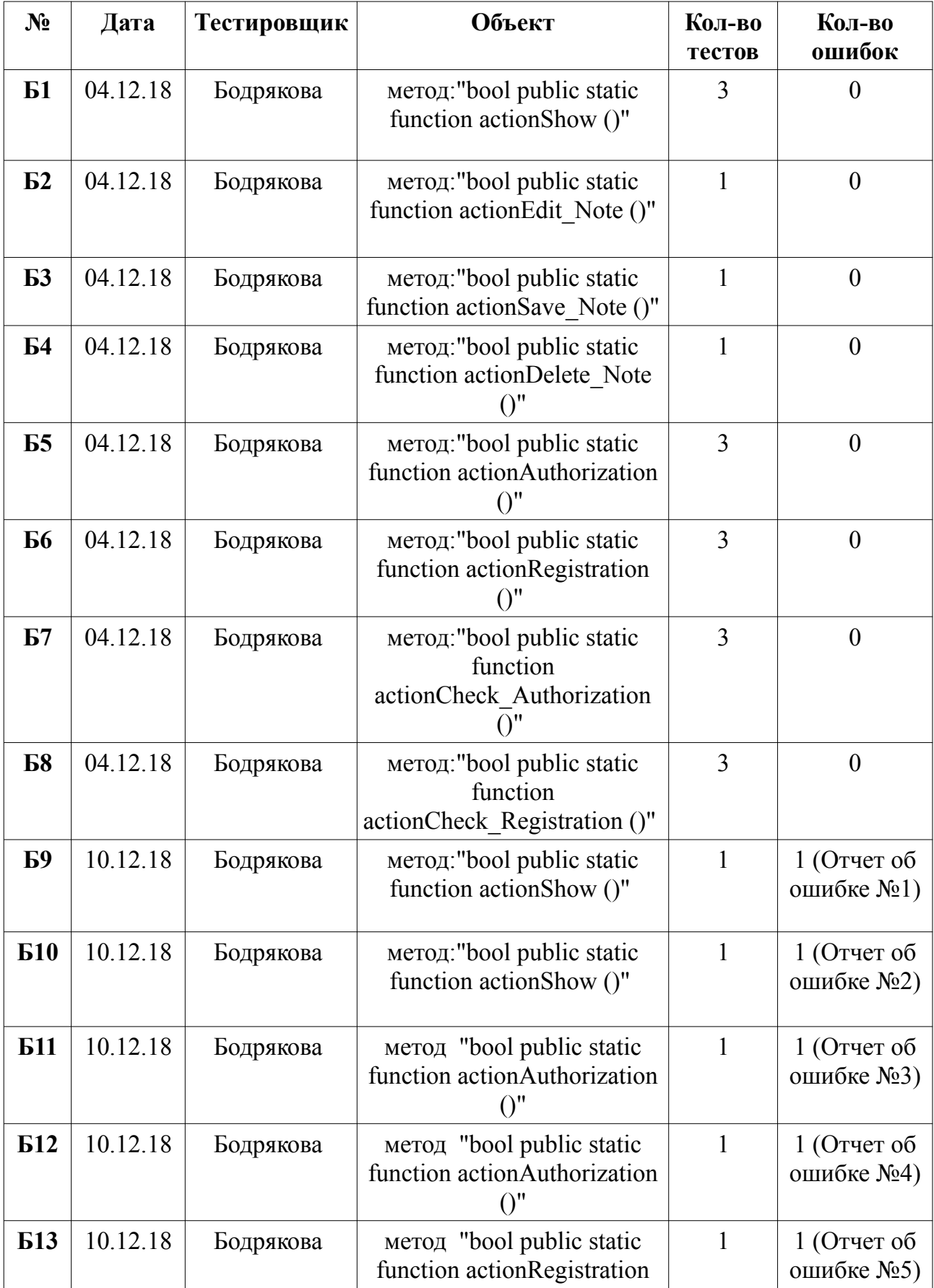

# *4.1 Журнал блочного тестирования*

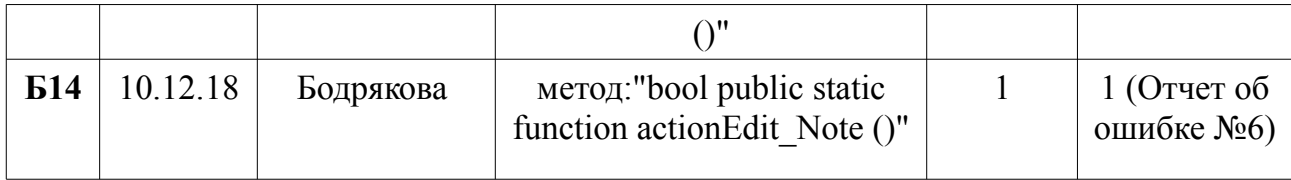

# *4.2 Журнал интеграционного тестирования*

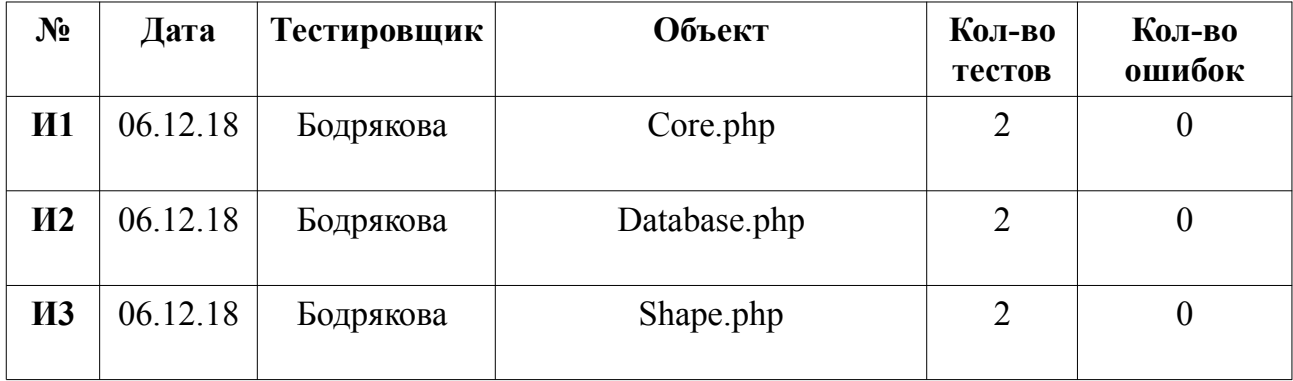

# *4.3 Журнал аттестационного тестирования*

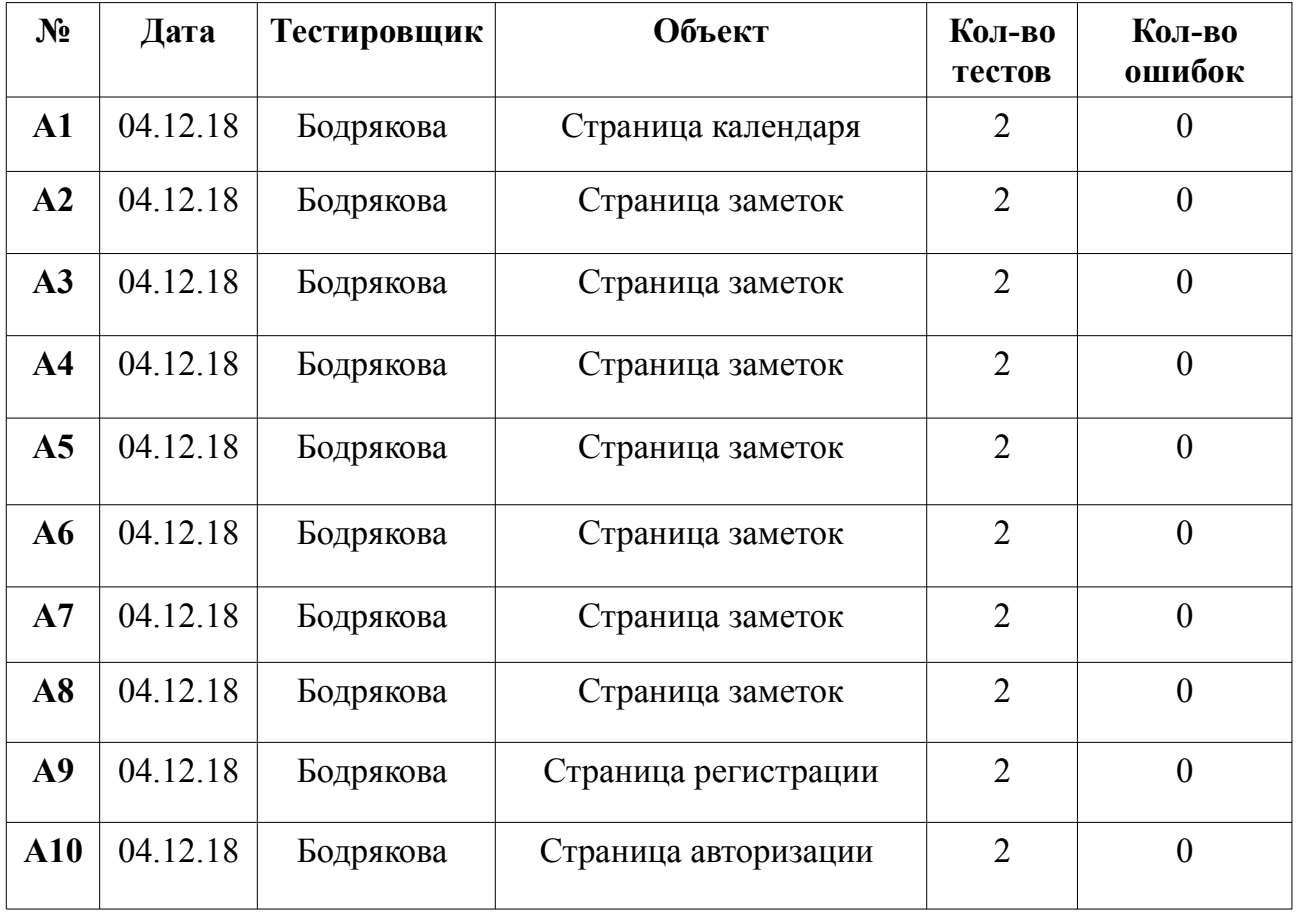

### *4.4 Журнал специальных тестов*

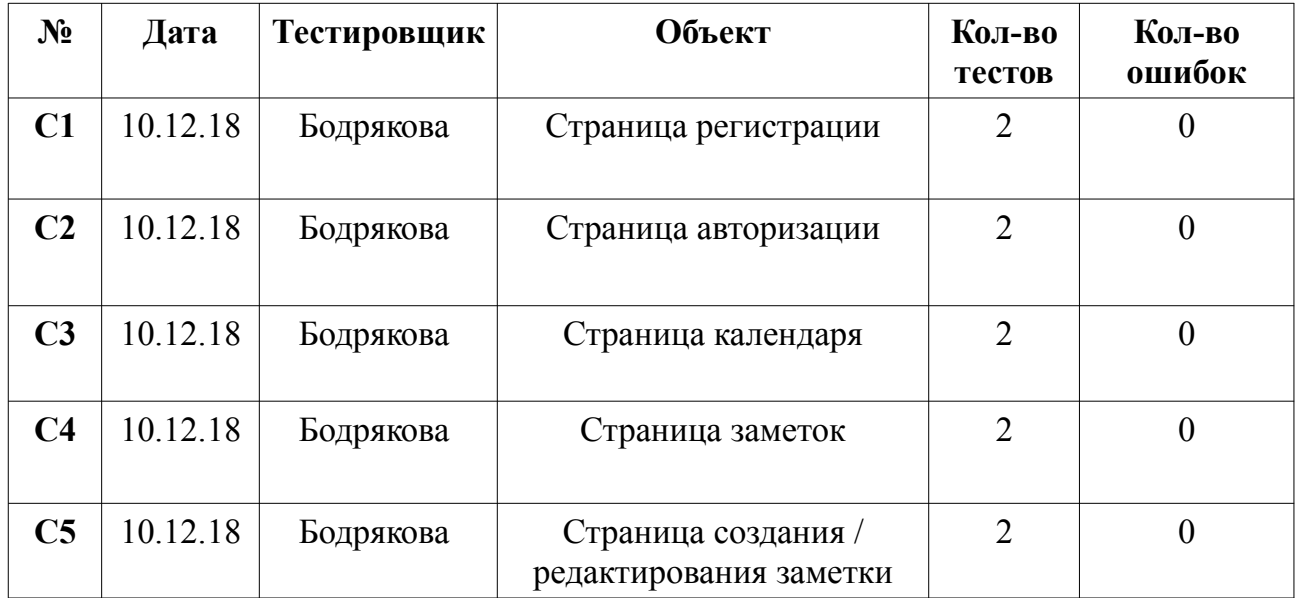

### *4.4 Журнал нагрузочных тестов*

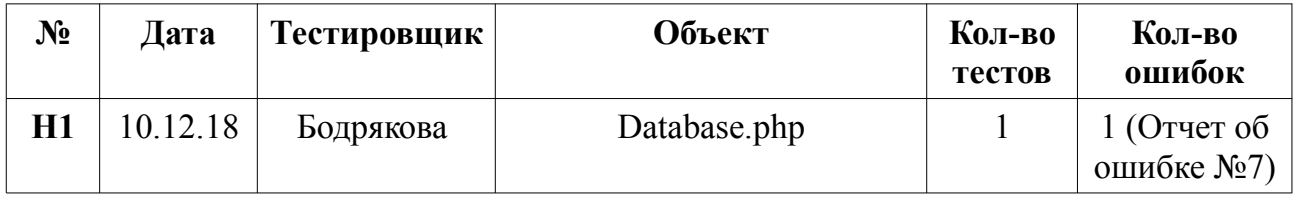

## **5. Журнал найденных ошибок**

### *5.1 Отчет об ошибке №1*

Дата составления отчета: 10.12.2018

Номер теста: Б9

Входные данные: year =  $p$ к $\&$ month = ыв,

Ожидаемый результат: Вывод ошибки, сообщающий, что выбран неправильный год или месяц

Фактический результат: Отображение страницы «Не найдена страница»

### *5.2 Отчет об ошибке №2*

Дата составления отчета: 10.12.2018 Номер теста: Б10 Входные данные: year =  $4000$ &month = -1

Ожидаемый результат: Вывод ошибки, сообщающий, что выбран неправильный год или месяц

Фактический результат: Отображение страницы «Не найдена страница»

### *5.3 Отчет об ошибке №3*

Дата составления отчета: 10.12.2018 Номер теста: Б11

Входные данные:  $login = \&$  password =

Ожидаемый результат: Пользователь остается на странице авторизации. Поля «Логин» и «Пароль» выводят дополнительную информацию о заполнении полей.

Фактический результат: Переход на страницу календаря.

### *5.4 Отчет об ошибке №4*

Дата составления отчета: 10.12.2018 Номер теста: Б12

Входные данные:  $login = hfhfh$  &  $R$  password = fhfhfhf

Ожидаемый результат: Пользователь остается на странице авторизации. Выводится ошибка о несуществующем пользователе.

Фактический результат: Переход на страницу календаря.

### *5.5 Отчет об ошибке №5*

Дата составления отчета: 10.12.2018 Номер теста: Б13

Входные данные:  $login = bodr\&password = password$ , повторный password = ddhfhj

Ожидаемый результат: Пользователь не зарегистрирован. Ожидается сброс паролей, выводится ошибка «Пароли не совпадают».

Фактический результат: Отображение страницы «Не найдена страница»

### *5.6 Отчет об ошибке №6*

Дата составления отчета: 10.12.2018 Номер теста: Б14

Входные данные: note  $id = -1$ 

Ожидаемый результат: Сообщение об ошибке «Данной страницы не существует»

Фактический результат: Отображение страницы «Не найдена страница»

### *5.7 Отчет об ошибке №7*

Дата составления отчета: 10.12.2018

Номер теста: Н1

Входные данные: БД. Объем данных 5000 строк.

Ожидаемый результат: Вызов БД. Данные переданы модулю Core.php за 1 секунду.

Фактический результат: Данные считались за 3 секунды.

## **6. Результаты**

В ходе блочного тестирования были найдены 6 ошибок, которые существенно влияют на работу системы. При проведении нагрузочного теста, система так же не справилась, но данная ошибка не является критической, однако соответствует критерию приостановки теста, поставленной в данной работе. В ходе интеграционного, аттестационного и специального тестирования не было выявлено ошибок.

Полученные сведения о тестировании могут сказать, что на данный момент система не достаточно работоспособна. Основные проблемы возникли на стадии регистрации и авторизации пользователей, что является важным фактором для использования системы. Так же есть проблемы с проверкой входящих данных и выводом правильных ошибок.